## The Software Fixture

#### **What does the Software Fixture do?**

The software fixture provides to the tester the schematic representation of the hardware fixture.

- It provides the proper RF path definitions to which calibration data can be passed and saved.
- It also provides proper configuration settings for any RF switches or signal processing modules that may exist in the fixture.
- The type of calibration required for each DUT Pin Interface is also defined by the software fixture.
- Proper standard calibration routines for each fixture created can also be defined.

## Real Time Example Creating the RF000 Fixture

- Initial fixture creation
- Defining the path DutRF1/RF3
- Editing the path
	- Mode
	- Switch
	- Description
- $\bullet$  Finish Path Definitions for the schematic  $$ student activity.

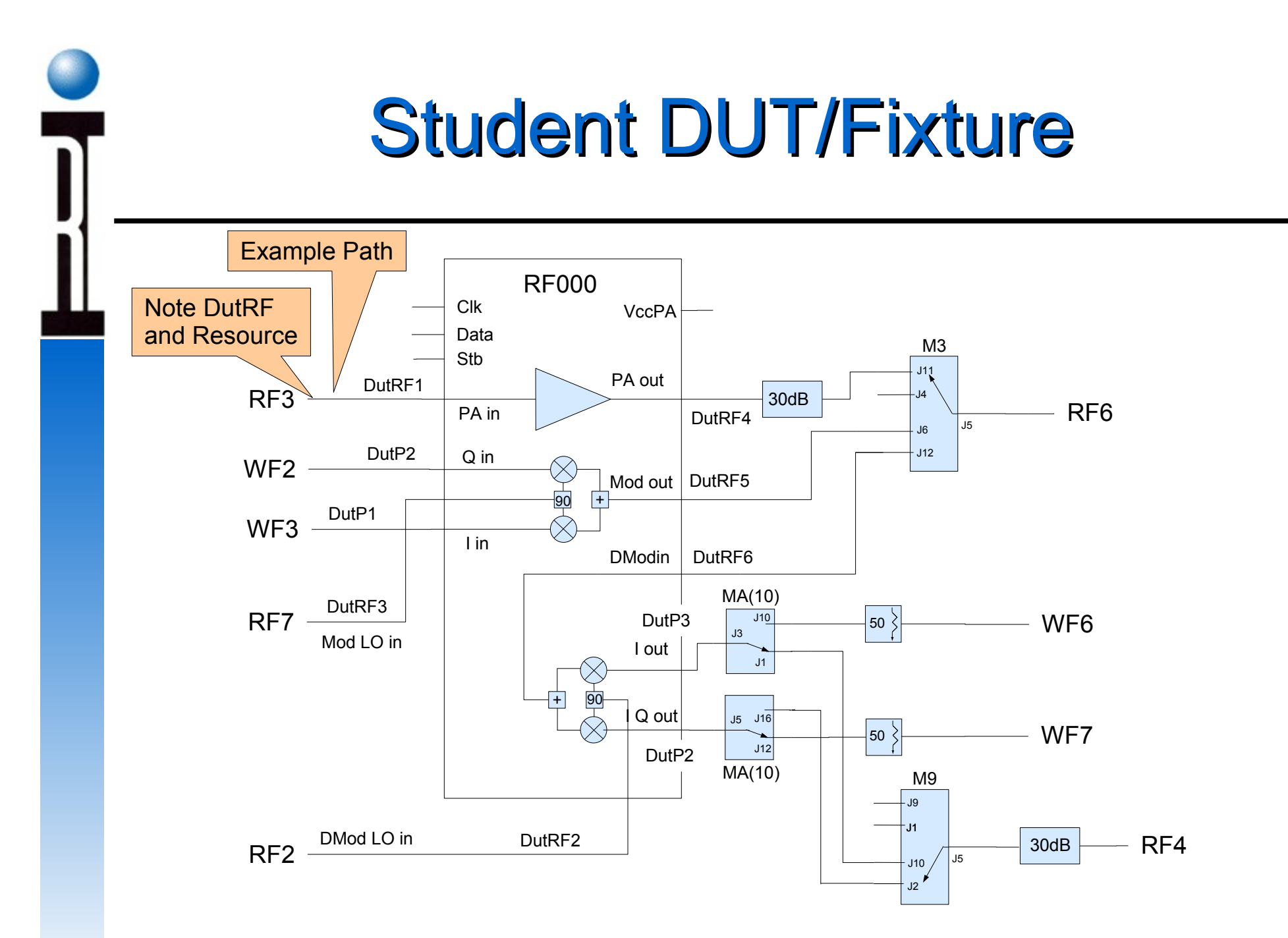

## DutRF Locations

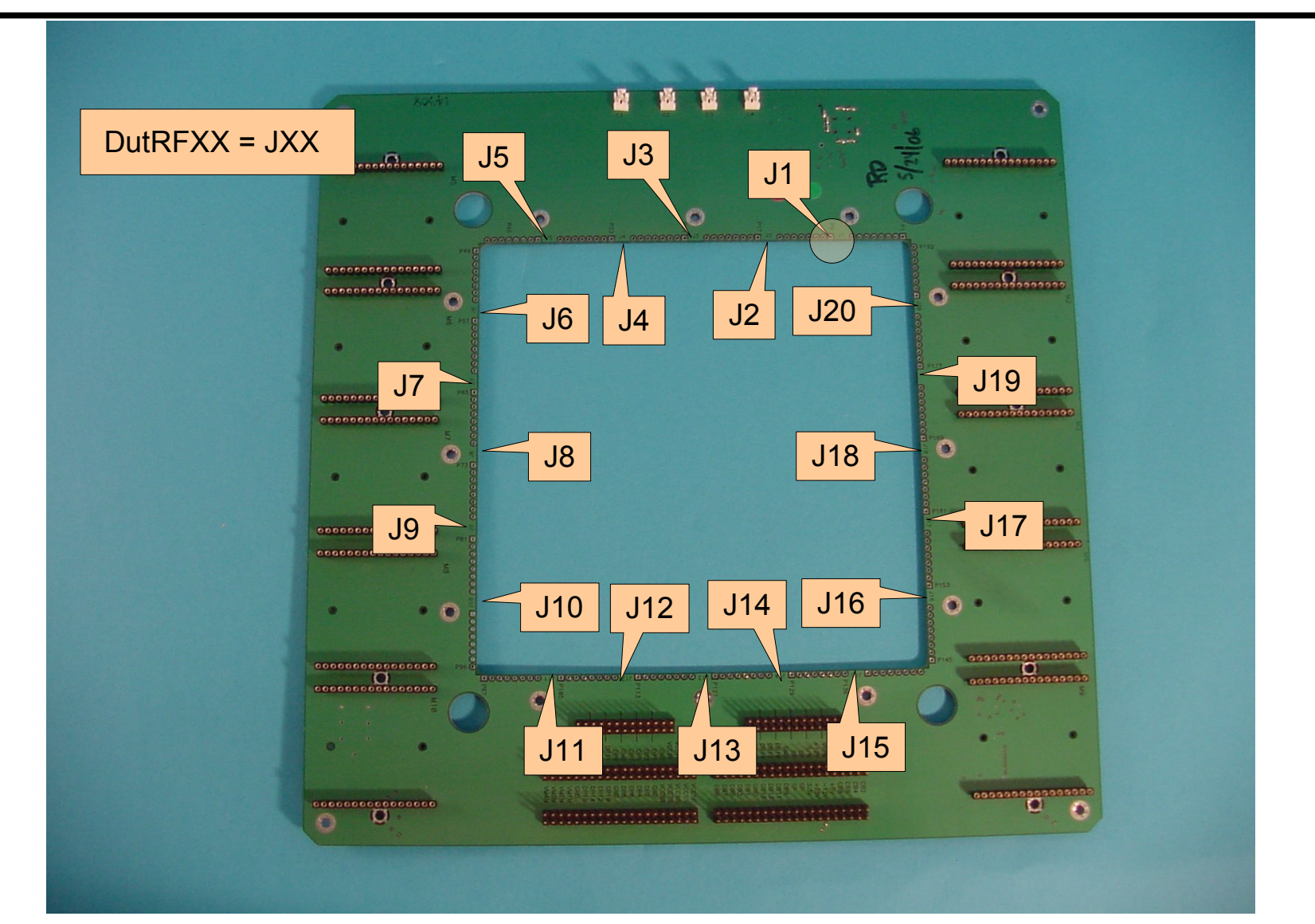

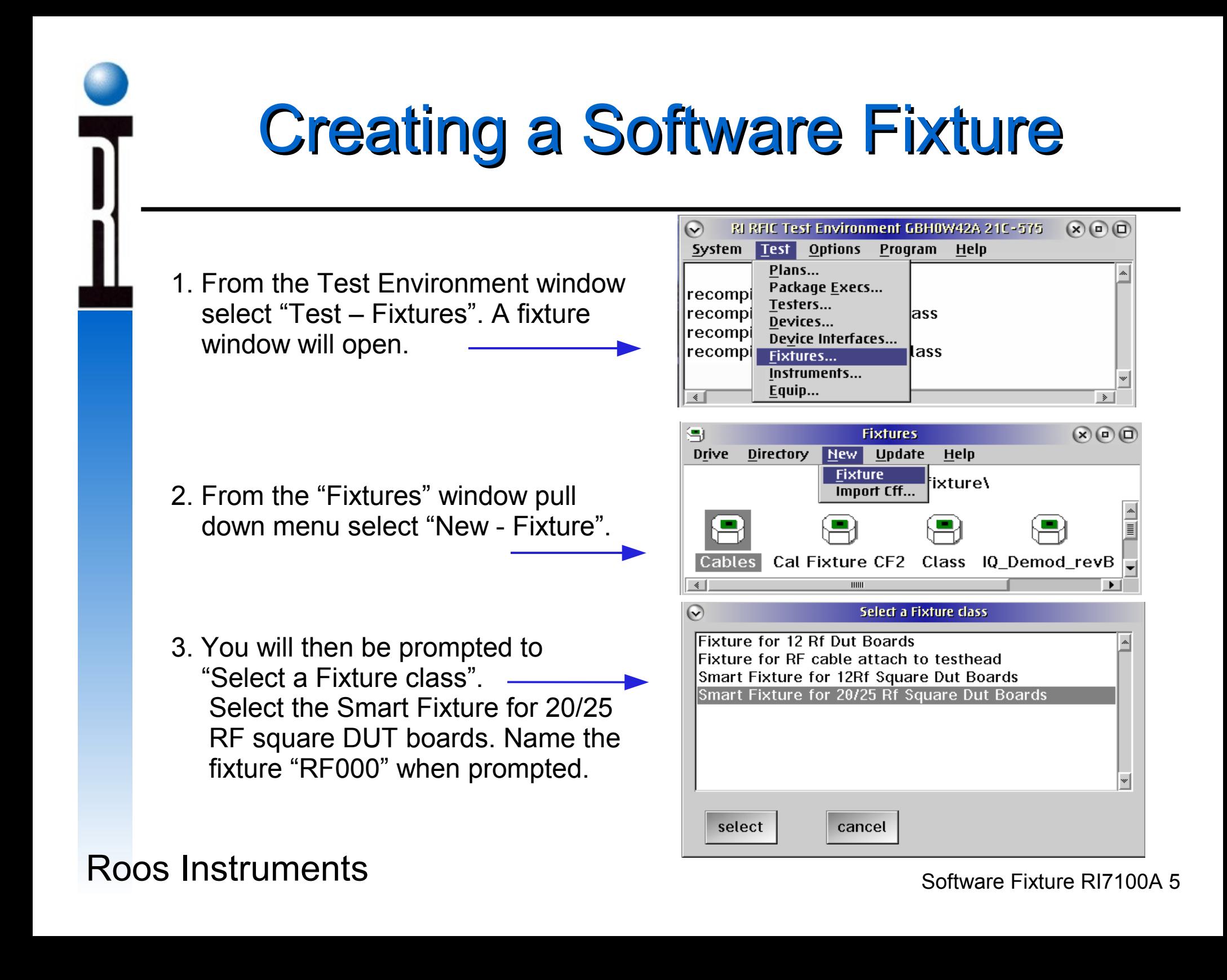

# Fixture Path Definition and Editing

1. Highlight the new fixture and use a right mouse button click to get to the fixture pull down menu. From this menu choose "Edit". A fixture edit window will pop up.

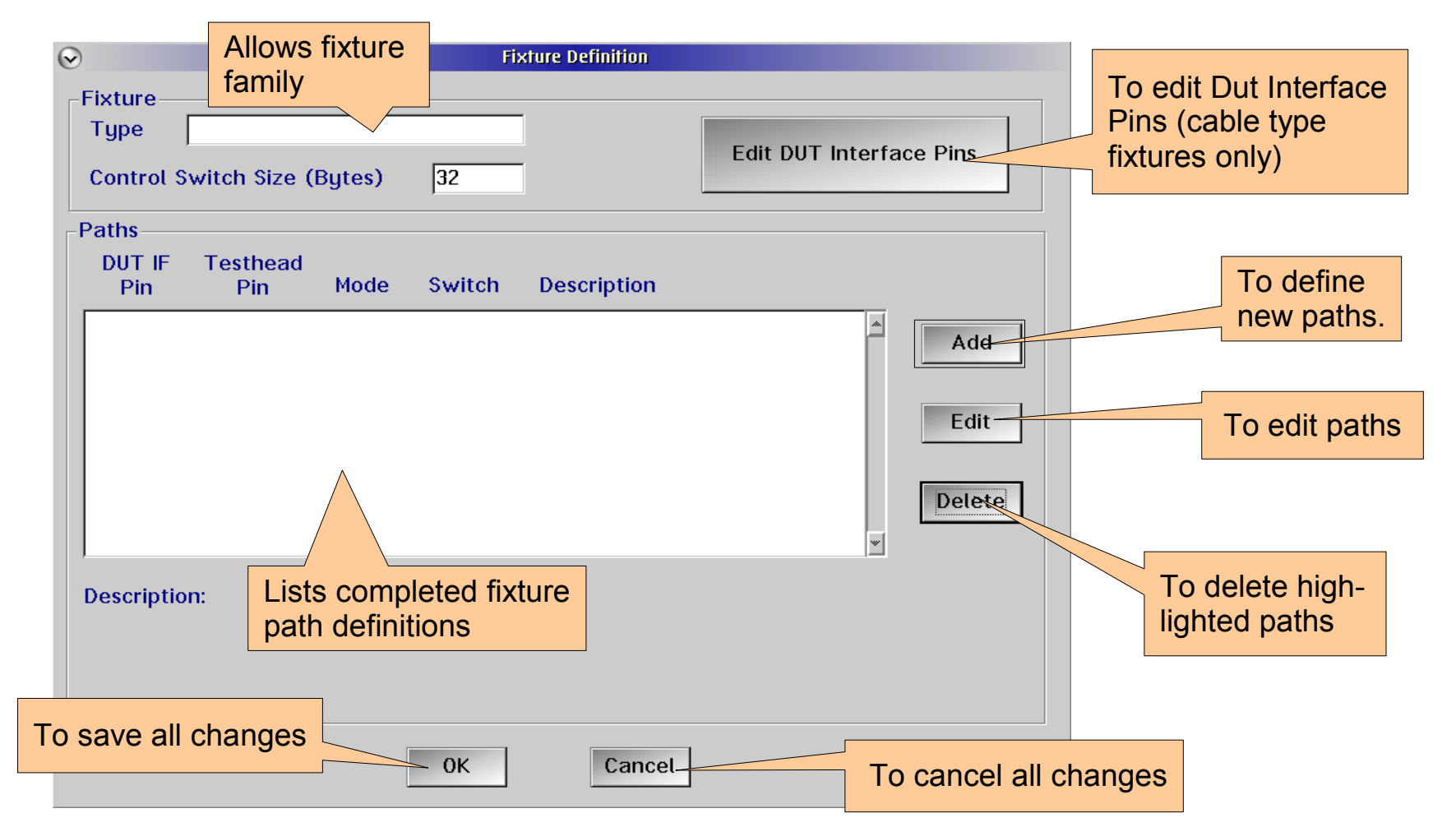

## Path Definition Window

2. Choose "Add" to get to the "Path Definition" window.

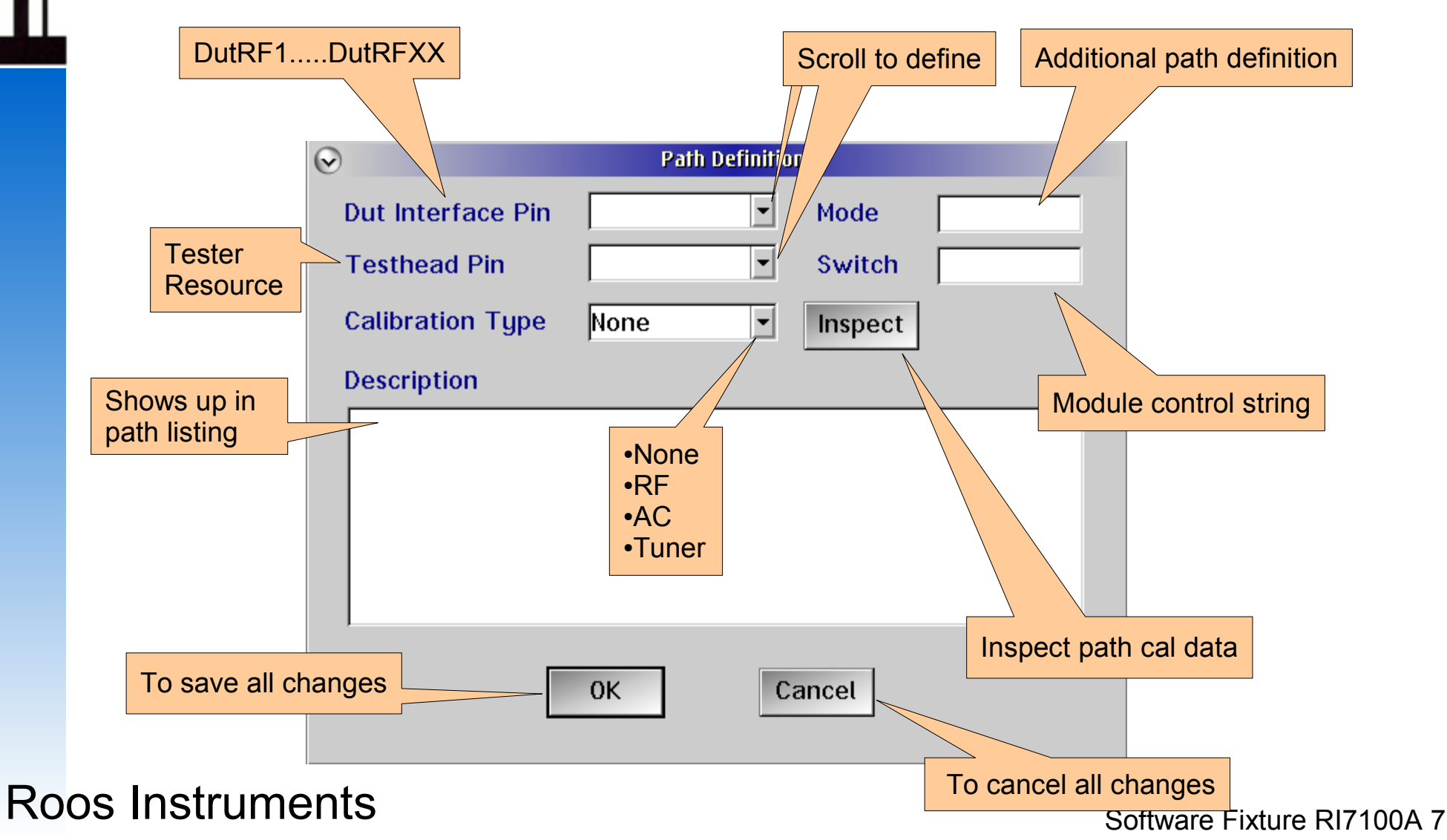

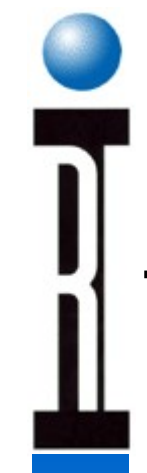

## Path Definition Result DutRF1/RF3

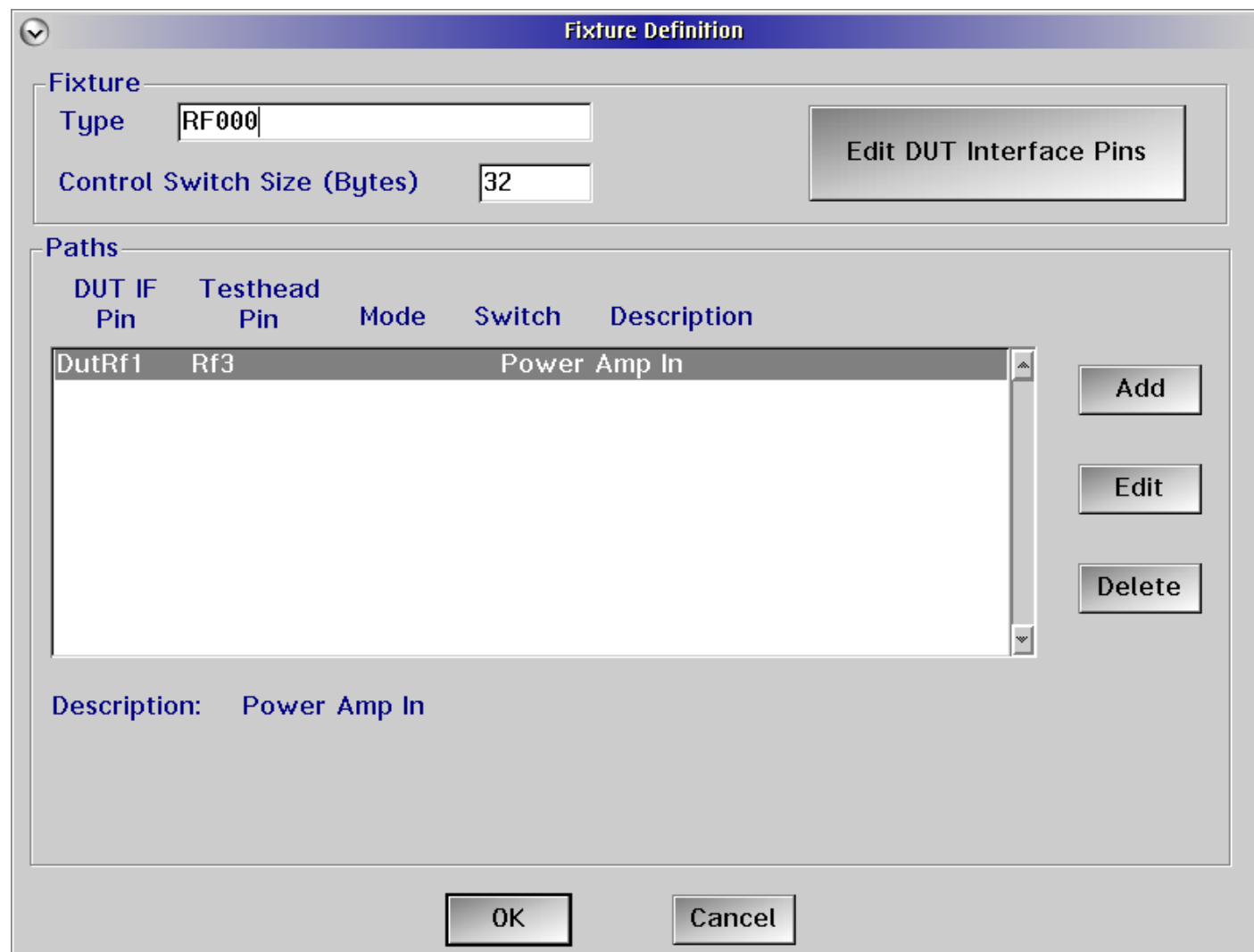

## Commence Exercise

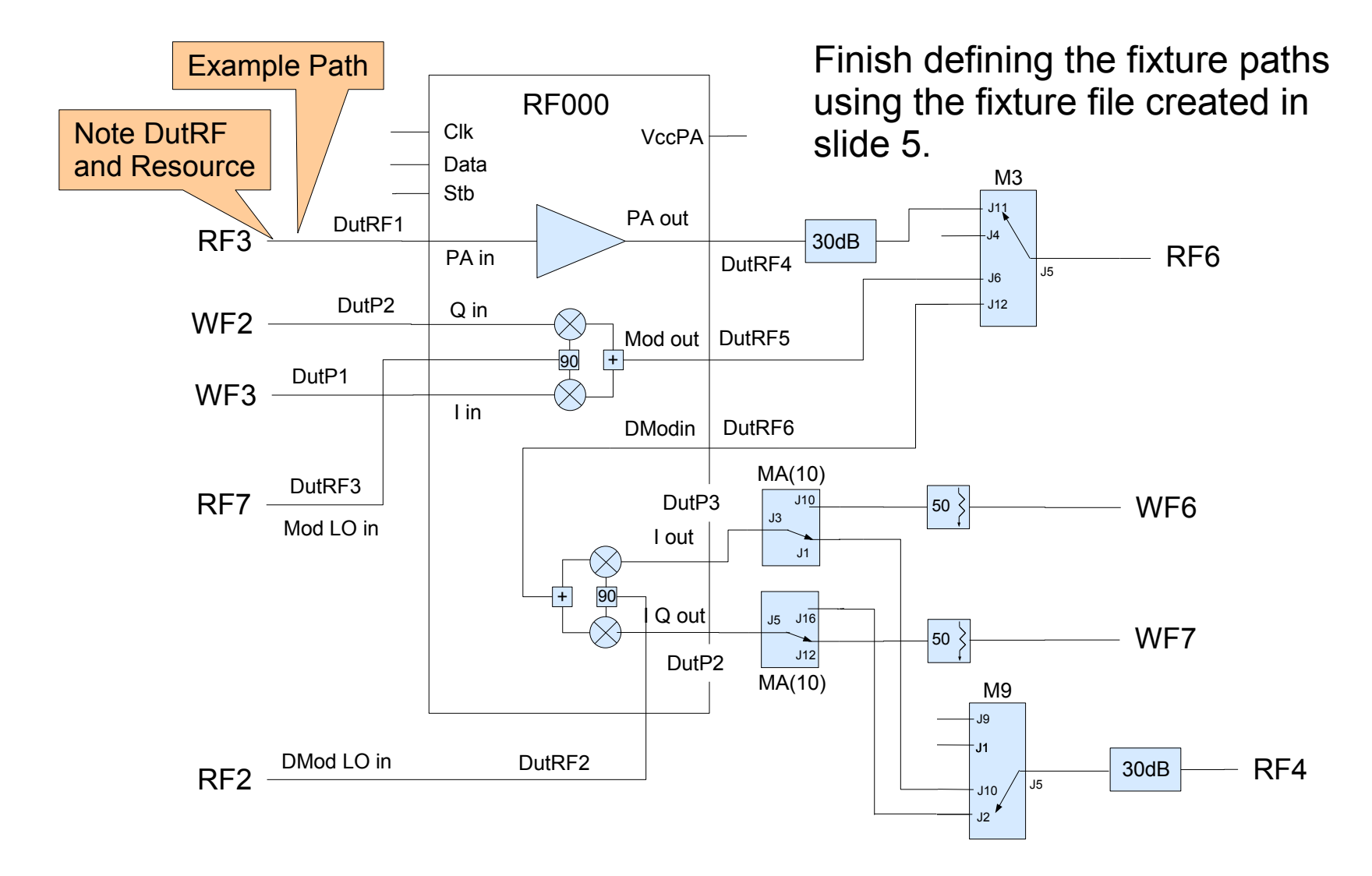

## Exercise Finished Results

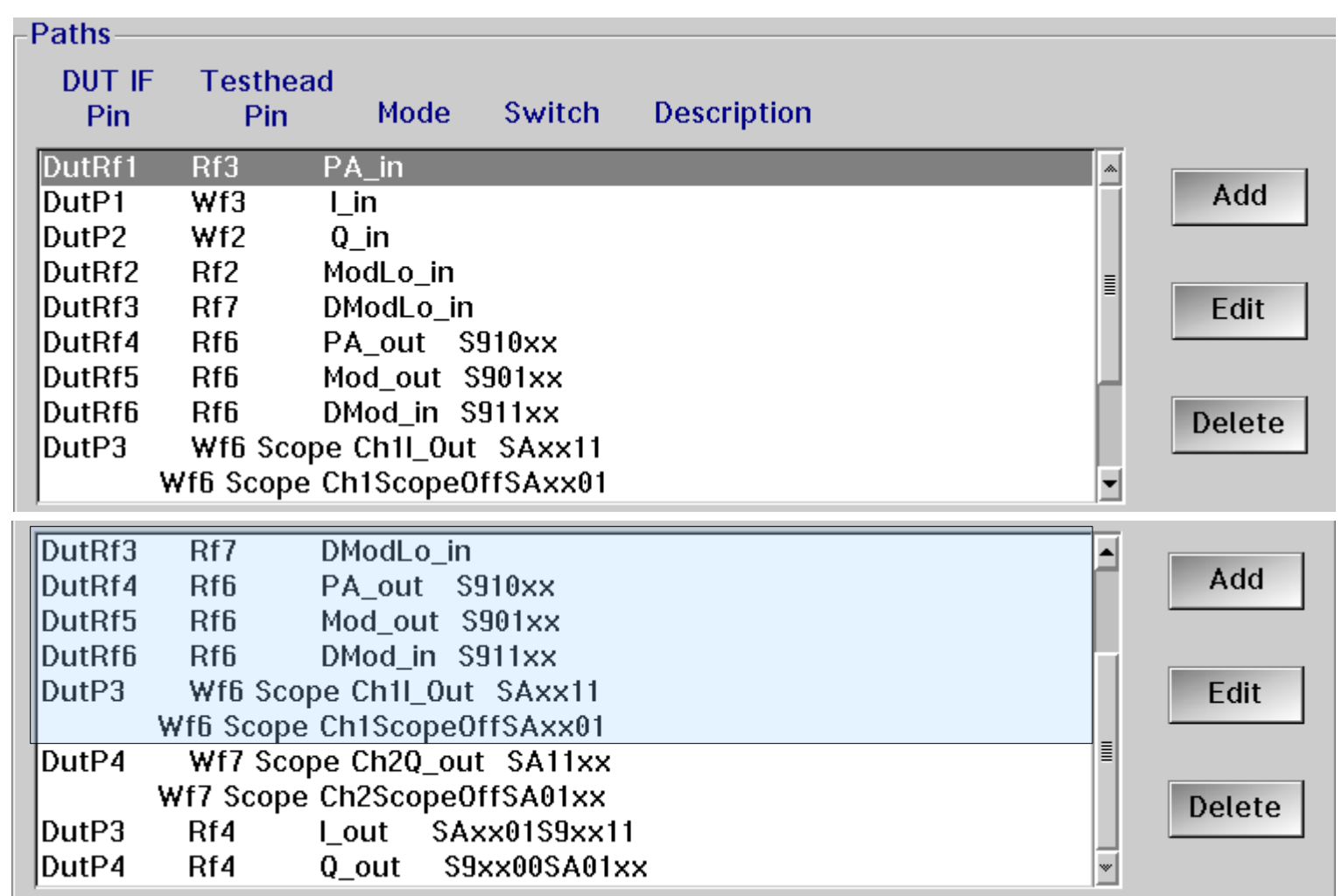